# **FMB 1: OPTIQUE**

**TI-82 STATS** − **TI-83 Plus** − **TI-84 Plus** 

**Mots-clés :** optique, réfraction, indice de réfraction

# **1. Objectifs**

## **a. Aspects pédagogiques**

Affiner la compréhension d'un phénomène physique observable lors du TP en utilisant la calculatrice graphique, pour représenter des données expérimentales et les modéliser.

L'utilisation de la calculatrice permet de varier les activités. Les élèves peuvent par l'intermédiaire du câble de liaison entre calculatrices, échanger des données afin de les confronter.

La machine permet de plus de corriger et modifier facilement certaines données erronées. Dans le cadre d'une séance traditionnelle les élèves n'ont ni le temps ni les compétences, pour refaire les mesures et les représentations graphiques papier.

On peut ainsi réaliser le TP en utilisant plusieurs matériaux d'indice de réfraction différents, puis après avoir représenté les données expérimentales, de confronter ces représentations pour en déduire une comparaison quant à la réfringence des divers milieux.

Ce type d'activité permet, en outre, de réviser la notion de fonction affine et d'illustrer la signification du coefficient directeur.

La calculatrice est un outil d'investigation scientifique mis à la disposition des élèves. Elle leur permet d'effectuer, dans le cadre des TP, des activités de modélisation qui sont la base de la démarche des physiciens. La machine permet de s'affranchir des aspects théoriques sous-jacents à l'élaboration de modèles pour se focaliser uniquement sur la validité des modèles et leur confrontation avec les données expérimentales.

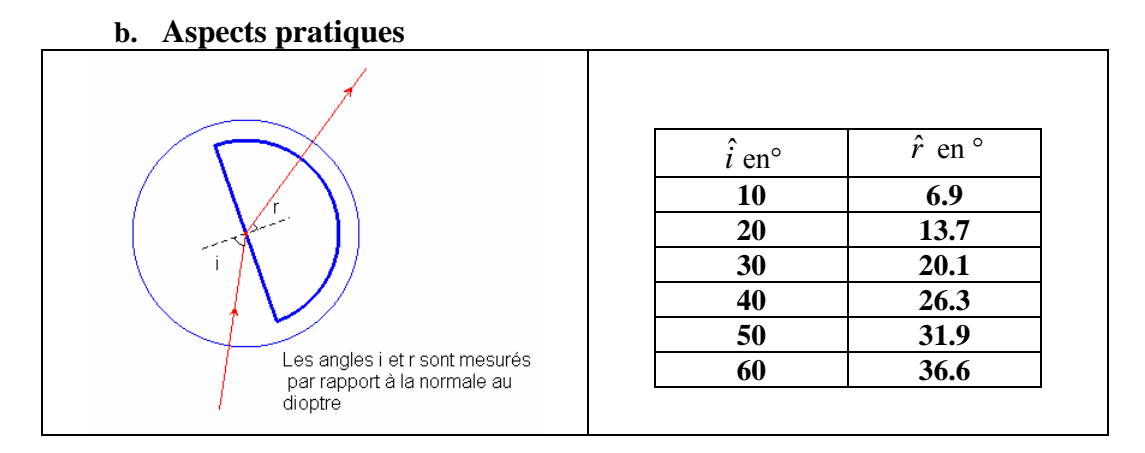

Les mesures sont réalisées séparément lors d'une séance de TP, ou fournies par l'enseignant<sup>[1](#page-0-0)</sup>.

#### **Important**

-

On retiendra que ce travail ne se substitue pas à l'activité « papier crayon » qui est évaluée lors de l'examen mais arrive en complément. Il est donc nécessaire de la réaliser après sous forme d'exercices.

### *On se propose d'utiliser la calculatrice graphique afin de déterminer l'indice de réfraction[2](#page-0-1) d'un milieu à partir de mesures expérimentales.*

Les compétences indispensables à la calculatrice sont résumées dans le tableau ci-dessous et peuvent être consultées sur le cahier « *Premières utilisations d'une calculatrice graphique en BEP et Bac Pro »*.

<span id="page-0-0"></span> $1$  On rappelle que les angles d'incidence et réfraction sont toujours mesurés par rapport à la normale séparant les deux milieux de propagation

<span id="page-0-1"></span><sup>&</sup>lt;sup>2</sup> Dans cette expérience on s'intéresse à l'indice de réfraction du milieu transparent par rapport à l'air. Cet indice est sensiblement égal à l'indice absolu défini par rapport au vide puisque  $n_{air} \approx 1$ 

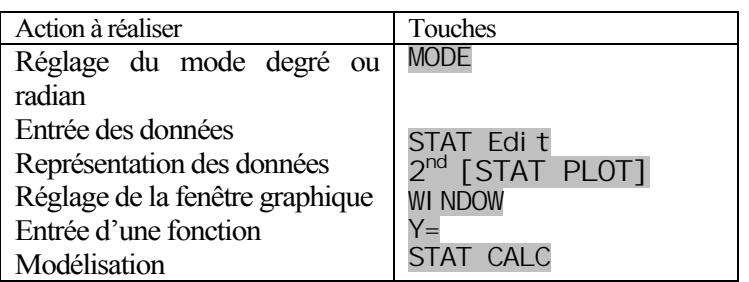

# **2. Commentaires**

Lors du TP correspondant, on a fait varier l'angle d'incidence  $\hat{i}$  d'un rayon provenant d'une source lumineuse et l'on a mesuré l'angle de réfraction  $\hat{r}$  du rayon émergeant d'un demi cylindre de plexiglas . On se propose d'utiliser la calculatrice pour déterminer l'indice d'un milieu en appliquant la loi de Descartes :  $\sin \hat{i} = n \sin \hat{r}$ . Se reporter au texte du TP pour le protocole expérimental. (*n* étant l'indice de réfraction du plexiglas)

# **3. Mise en oeuvre**

Rappel : La touche MODE permet de s'assurer que tous les élèves possèdent le même réglage sur leur calculatrice.

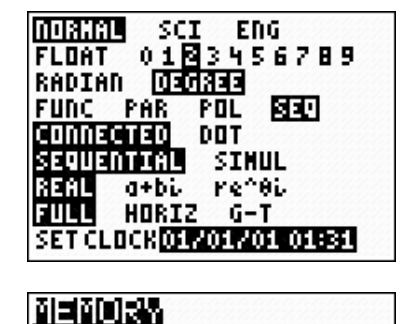

2:Mem M9mt/Del…<br>3:Clear Entries<br>4:ClrAllLists

**I BAbout** 

5 Archive 6:UnArchive 74Reset…

Avant de débuter l'activité, demander aux élèves de vérifier que l'éditeur de listes ne contient aucune donnée. Si tel n'est pas le cas, les faire effacer touche  $2^{nd}$  [MEM] puis choisir le menu 4: ClrAllLists

Vérifier également que l'éditeur de listes permet l'édition des listes  $L_1$  à  $L_6$  sinon appuyer sur STAT puis choisir le menu 5: SetUpEditor

Désactiver l'affichage du coefficient de corrélation en appuyant sur la touche  $2^{nd}$  [CATALOG]

Appuyer sur [D] et choisir Di agnosticOff (machine en anglais)

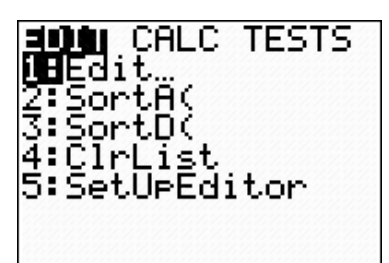

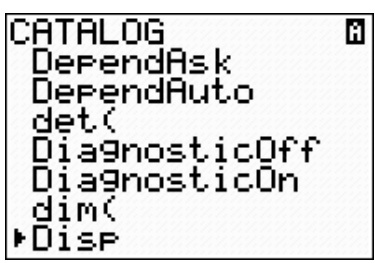

**Voir la fiche élève pour le déroulement pédagogique de l'activité** 

<span id="page-1-0"></span><sup>-</sup><sup>3</sup> Plexiglas est la marque déposée d'une matière plastique transparente dont le nom scientifique est le polyméthylacrylate de méthyle

# **FMB 1 : OPTIQUE**

**TI-82 STATS** − **TI-83 Plus** − **TI-84 Plus** 

**Mots-clés :** optique, réfraction, indice de réfraction

## **1. Objectifs**

Utiliser une calculatrice graphique afin de déterminer l'indice de réfraction d'un milieu à partir de mesures expérimentales.

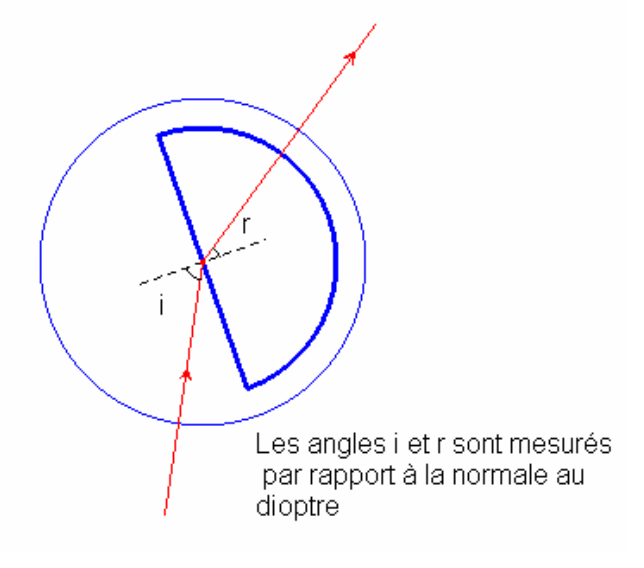

## **2. Commentaires**

Lors d'un TP on a fait varier l'angle d'incidence  $\hat{i}$  d'un rayon provenant d'une source lumineuse et l'on a mesuré l'angle<sup>[1](#page-2-0)</sup> de réfraction  $\hat{r}$  du rayon émergeant d'un demi cylindre de plexiglas<sup>[2](#page-2-1)</sup>. On se propose d'utiliser la calculatrice pour déterminer l'indice d'un milieu en appliquant la loi de Descartes :  $\sin \hat{i} = n \sin \hat{r}$ . Se reporter au texte du TP pour le protocole expérimental. (*n* étant l'indice de réfraction du plexiglas)

## **3. Mise en œuvre**

-

**Remarque :** selon le modèle de machine, les écrans obtenus peuvent différer légèrement

**1) Fixer l'affichage des résultats à 2 décimales** 

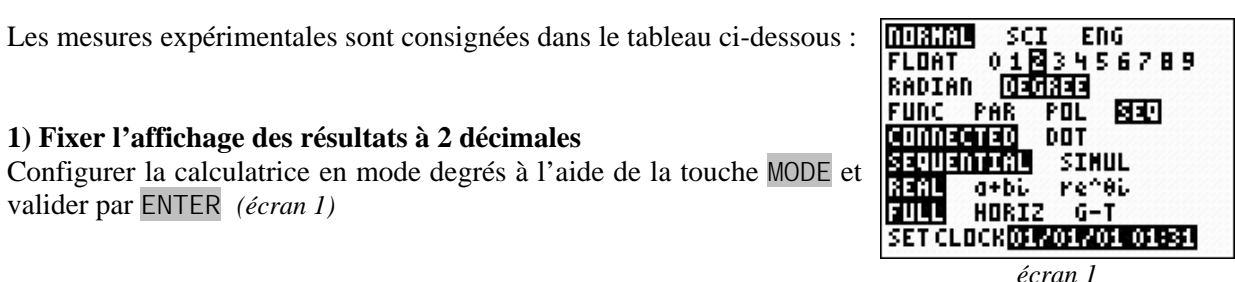

Configurer la calculatrice en mode degrés à l'aide de la touche MODE et valider par ENTER *(écran 1)*

**2) Entrer ces mesures dans les listes**  $L_1$  **et**  $L_2$  **avec STAT EDIT** *(écran 2)* 

<span id="page-2-0"></span> $1$  On rappelle que les angles d'incidence et réfraction sont toujours mesurés par rapport à la normale séparant les deux milieux de propagation

<span id="page-2-1"></span><sup>&</sup>lt;sup>2</sup> Plexiglas est la marque déposée d'une matière plastique transparente dont le nom scientifique est le polyméthylacrylate de méthyle

#### **Fiche élève Bac Pro Indus/Agri**

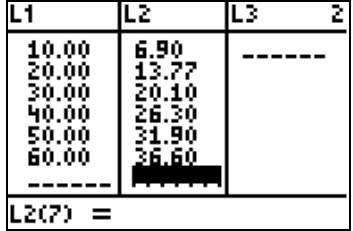

*écran 2* 

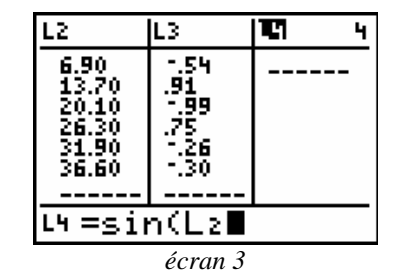

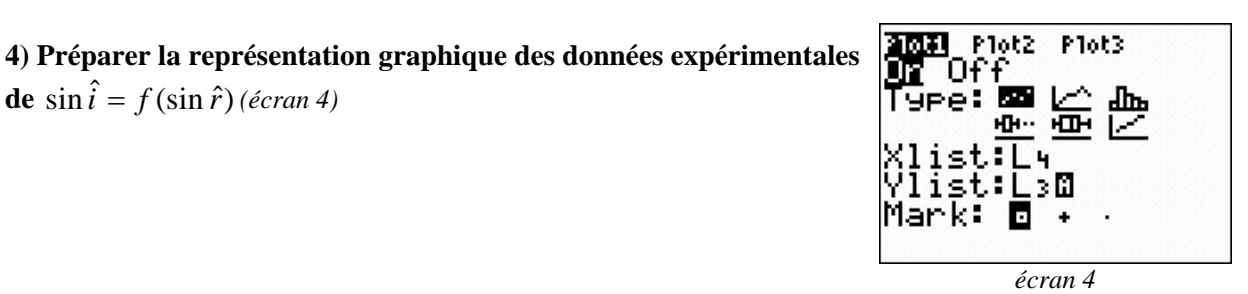

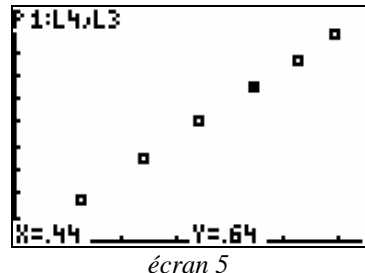

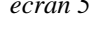

Plot2 Plot3 Plot1 3日 11 Yб \Yz= *écran 6* 

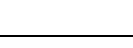

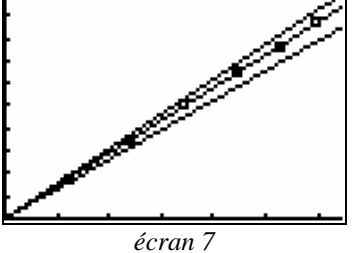

**5) Représenter graphiquement les données collectées :** 2nd [STAT PLOT] *(écran 5)*

Mettre le curseur sur l'entête de la liste à calculer : *(écran 3)*

Dans  $L_3$ , insérer Sin( $L_1$ ), puis appuyer sur ENTER Dans  $L_4$ , insérer Sin( $L_2$ ), puis appuyer sur ENTER

Analyser la représentation graphique de L<sub>3</sub> et L<sub>4</sub>, et l'explorer en activant la fonction TRACE de la calculatrice.

 $\hat{i}$  en<sup>o</sup>  $\hat{r}$  en  $\circ$ 10 6.9 20 13.7 30 20.1 40 26.3 50 31.9 60 36.6

Noter sur votre cahier les coordonnées de deux points.

Soient  $A(x_A, y_A)$  et  $B(x_B, y_B)$  ces deux points avec  $x_B > x_A$ .

Calculer la valeur du coefficient de la droite passant par les points *A* et *B* 

en utilisant la relation :  $a = \frac{y_B - y_A}{a}$ *B*  $\mathcal{A}$ *A*  $a = \frac{y_B - y}{ }$  $\frac{y_B - y}{x_B - x}$ 

**3)** Calcul de  $\sin \hat{i}$  et  $\sin \hat{r}$ .

**de**  $\sin \hat{i} = f(\sin \hat{r})$  *(écran 4)* 

## 6) **Superposition d'un modèle théorique**

Entrer les expressions des fonctions : *(écran 6)*

 $Y_1 = 1.45X$  $Y_2 = 1.54X$  $Y_3 = 1.31X$ 

Comparer avec la représentation de :  $\sin \hat{i} = f(\sin \hat{r})$  *(écran 7)* 

En déduire la valeur de l'indice de réfraction du plexiglas en comparant toutes les représentations graphiques.

Confirmer la valeur trouvée pour l'indice en effectuant le calcul de  $\sin i$   $L3$  $\frac{i}{r} = \frac{L}{L}$  $\hat{i}$  $\frac{\epsilon}{r} = \frac{25}{L4}$  sur la calculatrice :

 $\sin \hat{r}$  *L*4

Sin 2<sup>nd</sup> [L<sub>3</sub>] / sin 2<sup>nd</sup> [L<sub>4</sub>]